## **Instructions for downloading Hikoi Tahi Walks**

NB: Hikoi Tahi Walking Tours is an App, so cannot be downloaded to a laptop or computer. You will need a smart phone or tablet for use with the App.

- 1. To download the App, you will need to have data enabled on your smart phone or tablet, using either WIFI or cellular data.
- 2. Either use the Internet browser to visit our website [http://hikoitahiwalks.co.nz](http://hikoitahiwalks.co.nz/) and then select the appropriate logo (Google or Apple) to be taken directly to the App **or**

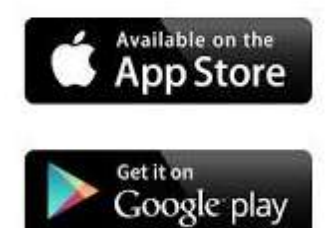

3. If you have an Android Device (Samsung, Huwawei etc) you will to select the **Google Play Store** icon

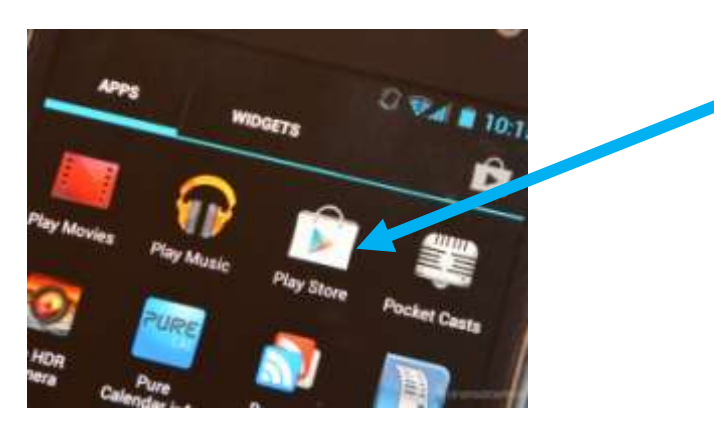

If you can't find it on a screen, go to the App screen. It looks like a carrier bag

4. If you have an iPad or iPhone, then you need the Apple App store

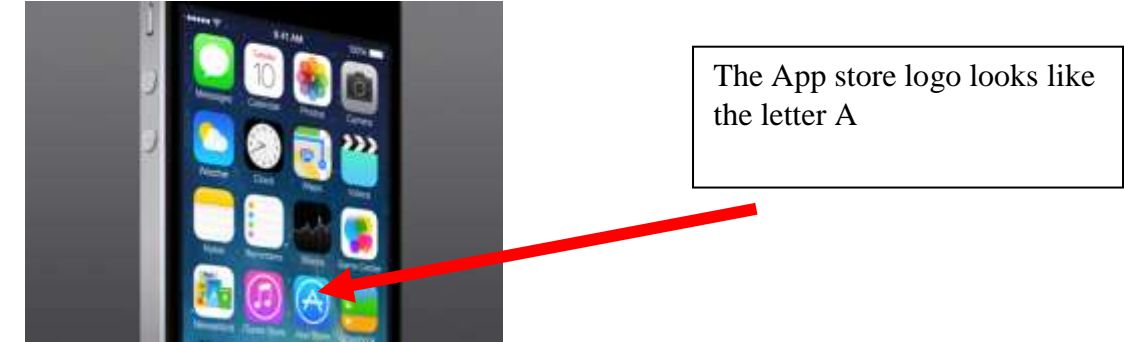

- 5. Whichever store you connect to, you will need to know your Google or Apple login and password.
	- a. If you have an Android, your google ID is either your gmail account name and password or some other login. For help with this visit <https://support.google.com/googleplay/answer/2651368?hl=en>
- b. If you have **an iPhone** you will usually have been allocated an Appleid when you registered your phone. If you have forgotten your Apple ID, you can find out on the following page: <https://iforgot.apple.com/appleid>
- 6. Once you have logged in to the App store, simply search for Hikoi Tahi

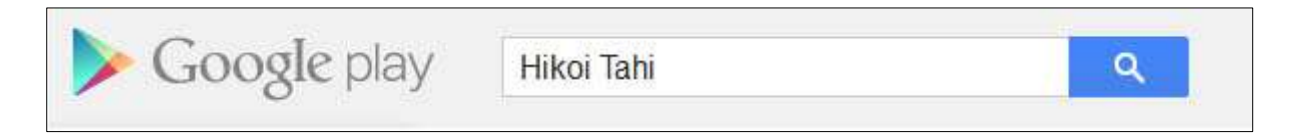

7. Once you find the App, it can be downloaded for free. The icon will display on your phone or tablet once it has been downloaded.

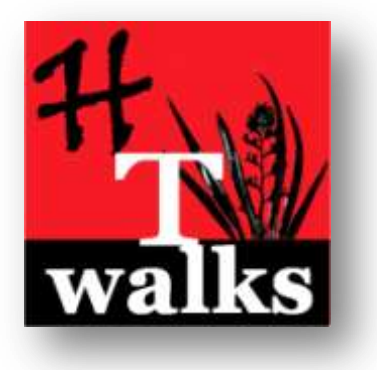

- 8. Select the icon to load the App on your phone or tablet.
- 9. Once the App is open, chose your language

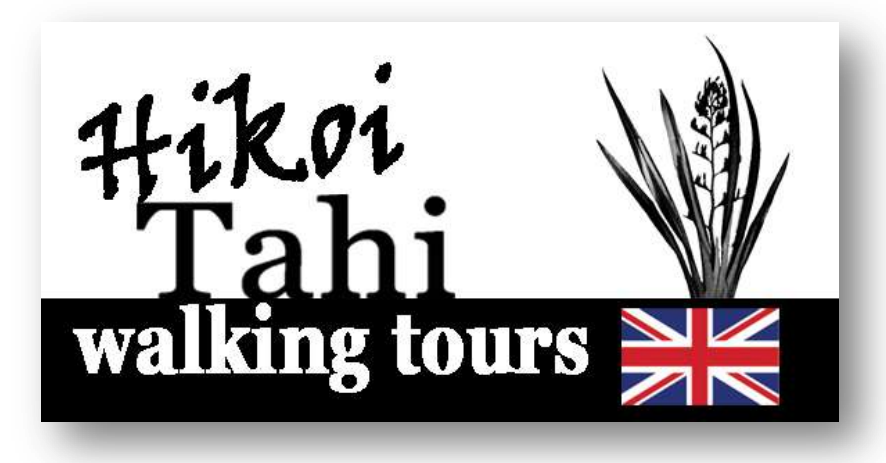

10. Then download the individual walks as required. The taster walk on the Flagstaff is free, the other walks carry a fee of US\$4.99 (approximately NZ\$6.50).